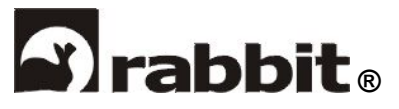

**ZAKŁAD ELEKTRONIKI PRZEMYSŁOWEJ** 

50-370 Wrocław, ul. Wyb. Wyspiańskiego 19

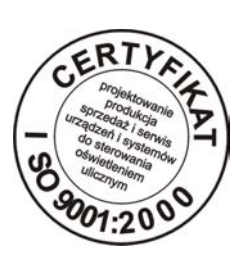

Oferujemy Państwu urządzenie umożliwiające oszczędne korzystanie z oświetlenia ulicznego:

# **CPA - 3.1**

## **swobodnie programowalny cyfrowy programator astronomiczny**

Jest to bardzo proste w montażu i obsłudze, niezawodne urządzenie pracujące w oparciu o zapisany w pamięci program umożliwiający:

- $\checkmark$  dokładne, a co za tym idzie oszczędne załączanie i wyłączanie oświetlenia dla każdego dnia roku w zależności od wschodów i zachodów słońca,
- $\checkmark$  wyłączanie części lub całości oświetlenia w okresie najmniejszego ruchu,
- $\checkmark$  dostosowanie czasu świecenia do sytuacji finansowej oraz potrzeb <sup>u</sup>żytkownika,
- $\checkmark$  poprawną pracę bez wyłącznika zmierzchowego,
- $\checkmark$  sterowanie pracą licznika dwutaryfowego.

#### **Takie rozwiązanie zapobiega świeceniu lamp w ciągu dnia.**

Adres serwisu:

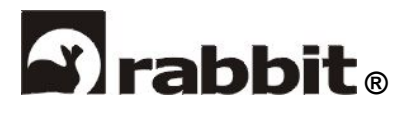

### **ZAKŁAD ELEKTRONIKI PRZEMYSŁOWEJ**

51-618 Wrocław, ul. Wystawowa 1 (WFF)

e-mail: rabbit@rabbit.pl

http: www.rabbit.pl

tel./fax: (071) 3477248; 3477362

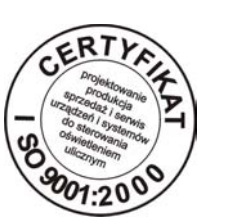

Użytkownik ma możliwość pełnej modyfikacji programu pracy sterownika. Przy pomocy wbudowanych przycisków może ustawić opóźnienie załączenia po zachodzie słońca, wyłączenia przed wschodem słońca oraz godziny załączenia i wyłączenia niskiej taryfy (NT). Może również wprowadzić ruchomą przerwę nocną. Wszystko to niezależnie dla wyjść A i B. Sterownik może współpracować z dowolnym wyłącznikiem zmierzchowym. CPA 3.1 jest dostosowany do współpracy z oferowanym przez nas programatorem PS-1. PS-1 jest podobny w działaniu do pilota sprzętu RTV. Przy pomocy PS-1 można dokonywać doraźnych zmian w nastawach sterownika jak również przy pomocy jednego naciśnięcia przycisku wprowadzić przygotowany wcześniej kompletny program. Pamięć pilota moż<sup>e</sup> pomieścić dziesięć kompletnych, różnych programów.

Sterownik samoczynnie rozpoznaje czy podłączono do niego wyłącznik zmierzchowy oraz czy jest on sprawny. W przypadku niesprawności lub braku wyłącznika zmierzchowego na wyświetlaczu pojawi się informacja, ale sterownik pracuje nadal poprawnie przechodząc na sterowanie oświetleniem według tabeli wschodów i zachodów słońca. Na terenach o dużym zapyleniu lub w miejscach gdzie trudno zapewnić bezawaryjną pracę wyłącznika zmierzchowego, urządzenie może pracować bez niego.

#### **Podstawowe dane techniczne sterownika CPA 3.1**

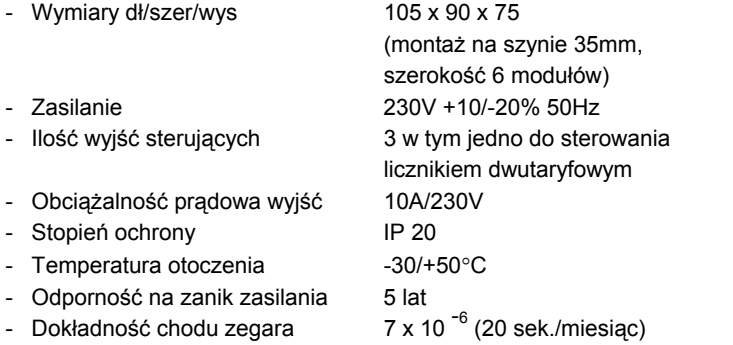

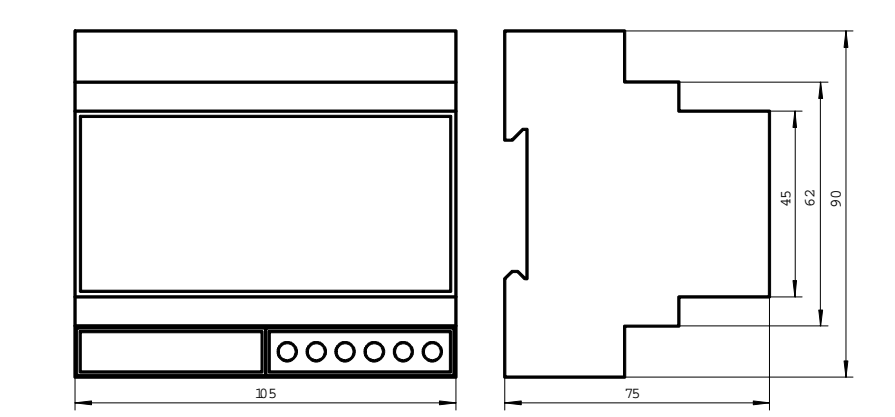

**Wymiary zewnętrzne sterownika CPA.** 

**NOTATKI** 

#### **Program pracy sterownika CPA 3.1**

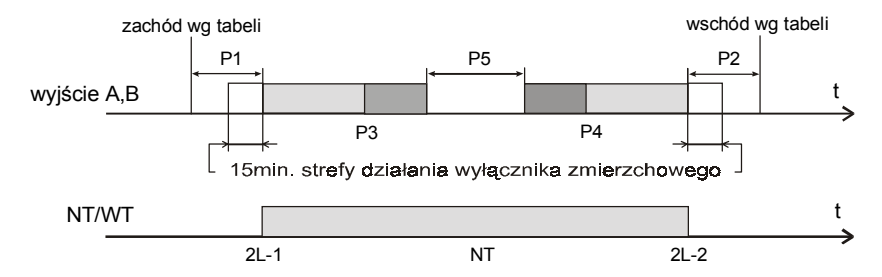

- P1 załączenie po zachodzie słońca wg kalendarza (w min.)
- P2 wyłączenie przed wschodem słońca wg kalendarza (w min.)
- P3 początek strefy wystęowania wyłączeń nocnych (w godz. i min.)
- P4 koniec strefy występowania wyłączeń nocnych (w godz. i min.)
- P5 średni czas trwania przerwy nocnej (w godz. i min.)
- NT niska taryfa
- WT wysoka taryfa
- 2L-1 godzina załączenia NT
- 2L-2 godzina wyłączenia NT

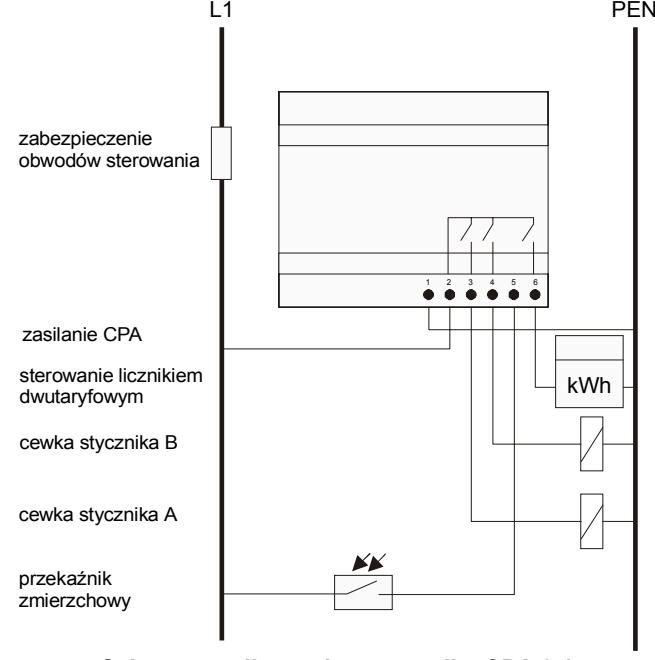

**Schemat podłączenia sterownika CPA 3.1** 

#### **INSTRUKCJA MONTAŻU I OBSŁUGI STEROWNIKA CPA 3.1**

#### **Montaż i uruchomienie.**

- zabudować sterownik w szafie rozdzielczej,
- wykonać połączenia zgodnie z załączonym schematem,
- załaczyć zasilanie.
- sprawdzić zgodność wskazań ze stanem faktycznym, w razie rozbieżności, skorygować nastawy w sposób podany w dalszej części instrukcji,
- zaprogramować strefy A i B wg własnych potrzeb posługując się instrukcją.

Po wykonaniu wymienionych czynności urządzenie jest gotowe do pracy. Godzina i data jest ustawiana w czasie produkcji.

> **UWAGA! urządzenie wskazuje czas zimowy, nie przestawiać na czas letni !**

#### **Odczyt wskazań.**

Po załączeniu zasilania na wyświetlaczu sterownika ukazuje się aktualna godzina. Fakt ten sygnalizuje paląca się dolna dioda. Stan taki trwa około 5 min. Po tym czasie jasność wyświetlacza nieco spada i urządzenie zaczyna wyświetlać cyklicznie godzinę (dolna dioda zapalona), miesiąc i dzień (środkowa dioda zapalona) oraz rok (górna dioda zapalona). Od tego momentu urządzenie zaczyna sterować siecią oświetlenia.

#### **Ustawianie aktualnego czasu.**

Aby skorygować wskazania należy:

- otworzyć przezroczystą osłonę,
- nacisnąć prawy przycisk spowoduje to rozjaśnienie wyświetlacza i ustanie wyświetlania cyklicznego,
- naciskając prawy przycisk spowodować pojawienie się nastawy, którą chcemy zmienić (patrz spis nastaw),
- naciskając lewy przycisk zmienić wartość wskazywaną przez wyświetlacz na żądaną, jednokrotne krótkie naciśnięcie przycisku spowoduje zmianę stanu wskazań o jeden w górę,
- przytrzymanie przycisku dłużej spowoduje samoczynną zmianę wskazań w górę (nie dotyczy roku),
- po zakończeniu ustawiania zamknąć osłonę. W czasie ok 15 sek. od momentu zakończenia ustawiania sterownik samoczynnie przejdzie do stanu pracy.

#### **Praca z wyłącznikiem zmierzchowym.**

Po podłączeniu sterownika, w ci ągu jednej doby rozpoznaje on samoczynnie czy podłączono do niego wyłącznik zmierzchowy, w tym okresie załączenie i wyłączenie nast ąpi wg tabeli. W wypadku obecności sprawnego wyłącznika zmierzchowego po tym czasie na wyświetlaczu za ostatnią cyfrą pozostanie świecąca kropka, w wypadku defektu lub braku wyłącznika zmierzchowego kropka zgaśnie.

W wypadku podłączenia sprawnego wyłącznika zmierzchowego sposób działania jest następuj ący: na 15 minut przed godzin ą załączenia oświetlenia dla danego dnia otwierana jest strefa czasowa, w czasie owych 15 minut wyłącznik zmierzchowy decyduje o załączeniu oświetlenia. W wypadku braku wyłącznika zmierzchowego (brak kropki na wyświetlaczu) załączenia nastąpi o czasie przewidzianym w tabeli dla danego dnia.

Rano strefa czasowa otwierana jest na 15 minut po godzinie wyłączenia oświetlenia, w tym czasie wyłącznik zmierzchowy decyduje o chwili wyłączenia oświetlenia, W wypadku braku sprawnego wyłącznika zmierzchowego, lub jego niesprawności (brak kropki na wyświetlaczu), wyłączenie nastąpi o godzinie przewidzianej dla danego dnia.

#### **SPOSÓB PROGRAMOWANIA STEROWNIKA CPA 3.1.**

U producenta do pamięci sterownika zostały wpisane podstawowe nastawy powoduj ące jednakowe dla stref A i B załączenie oświetlenia po zachodzie słońca i wyłączenie przed wschodem. Aby nastawy te sprawdzić lub zmienić należy post ąpić w niżej opisany sposób. Nacisnąć prawy przycisk na czas około 6 sek. Po tym czasie na wyświetlaczu pojawi się symbol P1-1, następnie naciskaj ąc cyklicznie prawy przycisk spowodować pojawienie się symbolu nastawy, któr ą mamy zamiar zmienić (patrz spis nastaw). Naciskaj ąc na moment lewy przycisk otrzymamy na wyświetlaczu aktualn ą wartość danej nastawy. Następne krótkie naciśnięcie przycisku spowoduje zmianę wartości nastawy o jeden w górę. Po ustawieniu żądanej wartości możemy, posługuj ąc się prawym przyciskiem, przyst ąpić do sprawdzania lub zmiany innych nastaw.

Ustawianie godziny załączenia i wyłączenia wyjść do sterowania licznikiem dwutaryfowym:

- Nacisnąć prawy przycisk i trzymać go do czasu pojawienia się symbolu 2L-1 (godzina załączenia NT),
- przy pomocy lewego przycisku nastawić żądan ą wartość.
- Nacisnąć dwa razy prawy. Na wyświetlaczu pojawi się symbol 2L-2 (godzina wyłączenia NT),
- posługuj ąc się lewym przyciskiem nastawić żądan ą wartość.

Po zakończeniu czynności związanych ze zmianą lub sprawdzaniem nastaw urządzenie samoczynnie po czasie 15 sek. przechodzi do normalnej pracy i od tej chwili zaczynaj ą obowi ązywać nowe nastawy.

Jeżeli sterownik nie reaguje na klawiaturę, odblokować klawisze odpowiedni ą funkcj ą z pilota (patrz instrukcja programatora PS-1).

#### **Uwaga !**

Jeżeli przed przejściem sterownika do normalnej pracy nastąpi zanik zasilania sterownik nie przyjmie nowych nastaw i będzie pracował wg poprzednich. Należy pamiętać że przy pomocy prawego przycisku można wywołać dowoln ą nastawę a przy pomocy lewego możemy sprawdzić wartość i ewentualnie zmienić wybran ą nastawę.

#### **Opis działania ruchomej przerwy nocnej.**

CPA 3.1 posiada możliwość wprowadzania ruchomej przerwy nocnej. Polega to na tym, że przerwa nocna występuje wyłącznie w określonych przez użytkownika godzinach (nastawy P3, P4) lecz pocz ątek wyłączenia i czas trwania przerwy będą każdego dnia inne, jednak dobrane w ten sposób, że średni czas czas trwania przerwy nocnej liczony z miesiąca będzie równy wartości nastawy P5. Jeżeli chcemy zrezygnować z przerwy nocnej jako wartość nastawy P5 wpisujemy "00-00".

#### **W wypadku zakłóceń w pracy sterownika odłączyć zasilanie elektroniki (zaciski 1,2), po czasie ok. 15 sek. załączyć zasilanie, sprawdzić nastawy, ewentualnie wyregulować.**

#### **Spis nastaw.**

- **P1** załączenie po zachodzie słońca wg kalendarza (w minutach od 0 do 200).
- **P2** wyłączenie przed wschodem słońca wg kalendarza (w minutach od 0 do 200).
- **P3** pocz ątek strefy występowania wyłączeń nocnych (w godzinach i minutach).
- **P4** koniec strefy występowania wyłączeń nocnych (w godzinach i minutach).
- **P5**średni czas trwania przerwy nocnej (w godzinach i minutach).

Czas trwania przerwy nocnej zadeklarowany w nastawie P5 powinien być mniejszy lub równy przedziałowi określonemu przez nastawy P3 (pocz ątek strefy wyłączeń nocnych) i P4 (koniec strefy wyłączeń nocnych). Jeśli P5 będzie równy temu przedziałowi to wyłączenie rozpocznie się dokładnie o godzinie określonej przez P3 i zakończy o godzinie określonej przez P4.

Jeśli czas wyłączenia określony przez P5 będzie mniejszy od przedziału określonego przez P3 i P4 to czas trwania i godzina rozpoczęcia przerwy nocnej będą losowane, jednak wyłączenie będzie się mieścić w tym przedziale.

#### **Uwaga !**

Nastawy z dodatkiem -1 np. P1-1 dotycz ą strefy A. Nastawy z dodatkiem -2 np. P1-2 dotycz ą strefy B. Sposób sprawdzania i zmiany nastaw dla jest identyczny dla stref A i B.

Nastawy dotycz ące wyjścia do sterowania licznikiem dwutaryfowym.

- 2L-1 godzina załączenia NT.
- 2L-2 godzina wyłączenia NT.